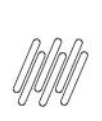

# **Sumário**

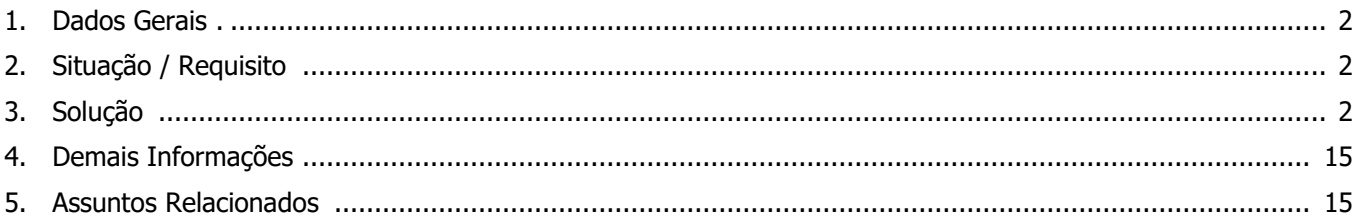

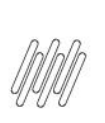

# **1. Dados Gerais**

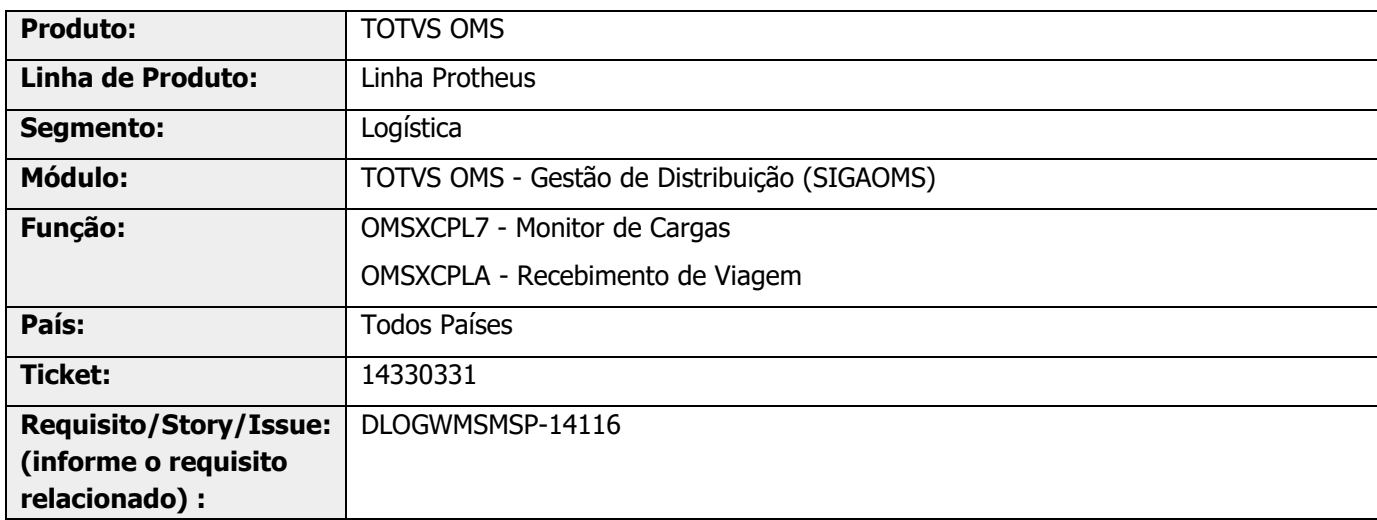

# **2. Situação / Requisito**

Ao gerar a carga na rotina OMSXCPL7 (Monitor de Cargas) está gerando **DK1\_SEQENT** com o mesmo valor 0000000001 e a **DAI\_SEQENT** está sendo atualizada com o valor igual a 000005 para todas as sequências.

# **3. Solução**

Efetuar o tratamento para separar as sequências de entrega conforme ponto de entrega.

Para a correção foi necessário gerar dois campos na tabela DK1 (DK1\_SEQUEN e DK1\_QUEORI):

- **° DK1\_SEQUEN** mantém a sequência de integração.<br>**° DK1\_QUEORT** mantém a quebra do item de pedido
- **° DK1\_QUEORI** mantém a quebra do item de pedido.

Acesse o Protheus via SIGACFG e siga os passos das imagens abaixo.

Os campos serão expedidos no processo padrão de release e via expedição contínua.

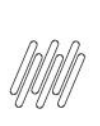

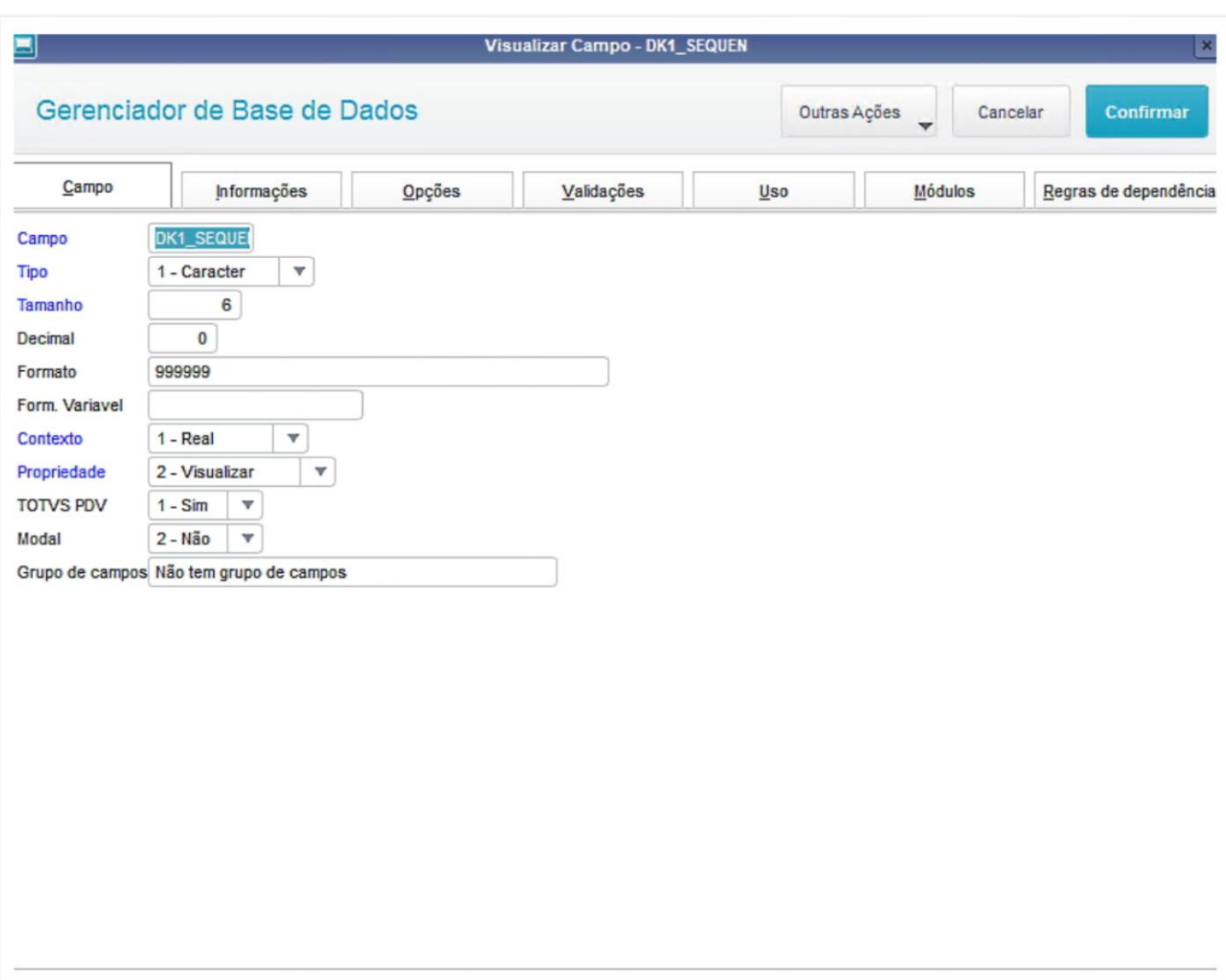

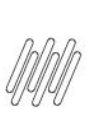

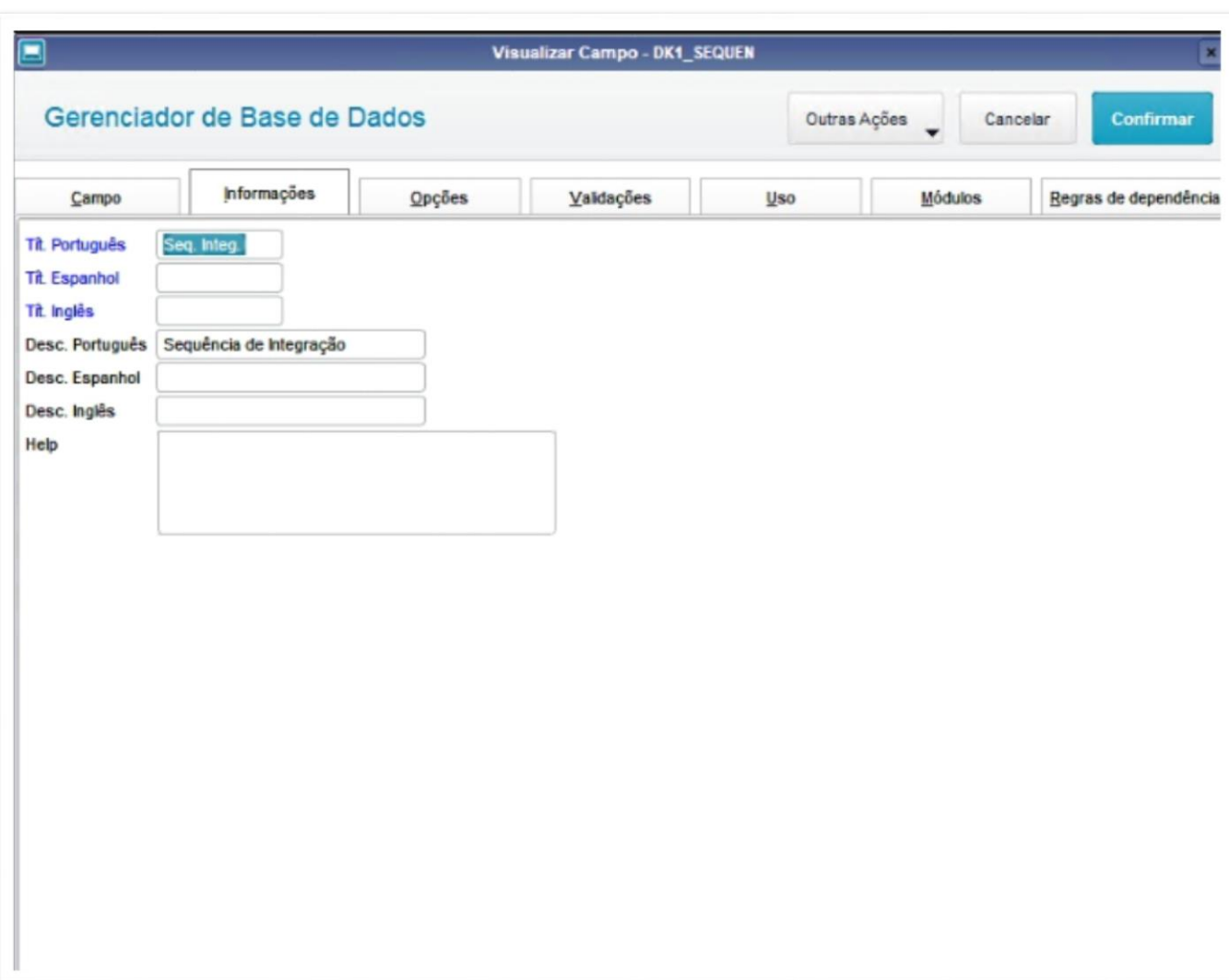

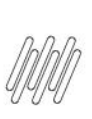

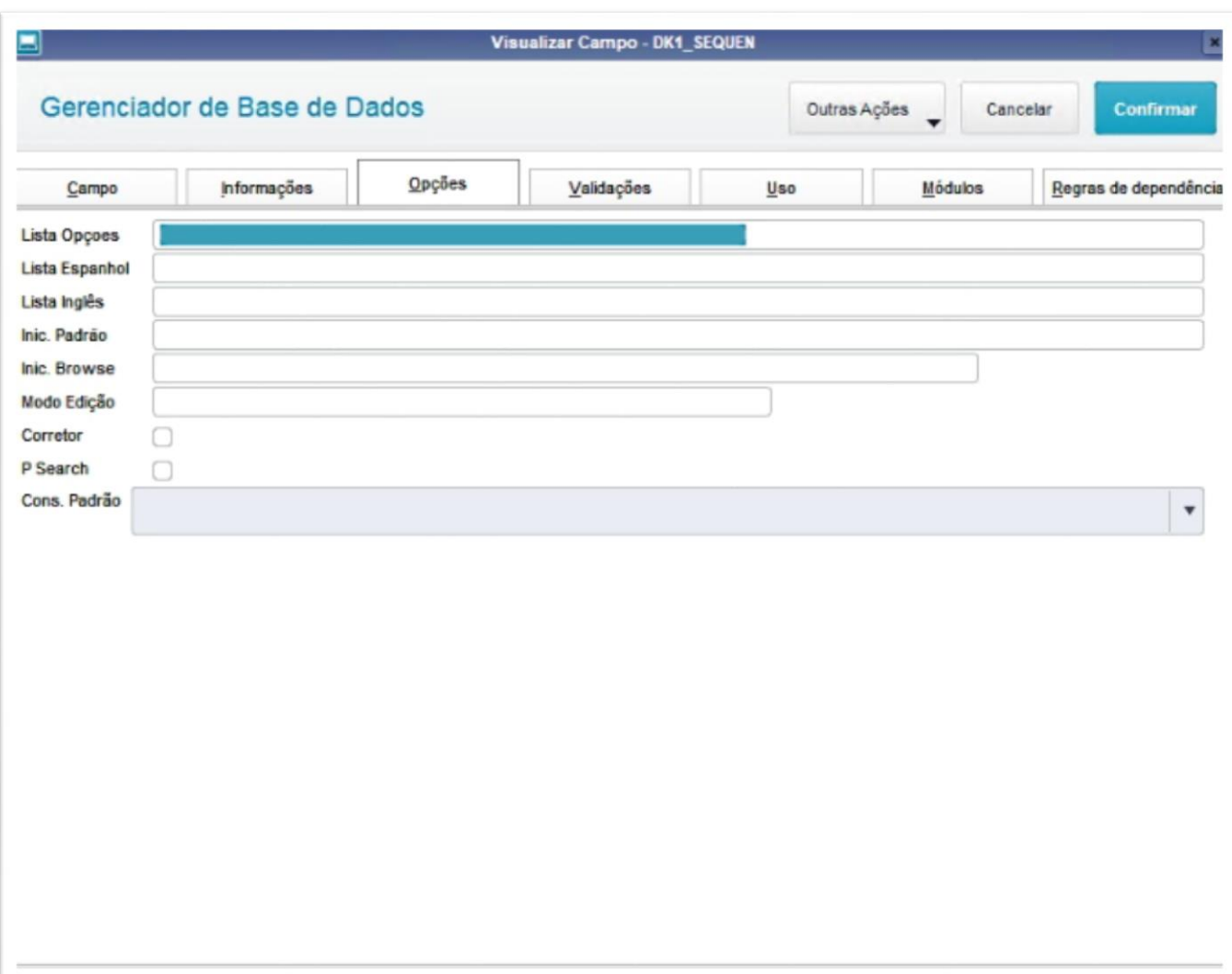

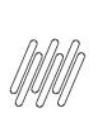

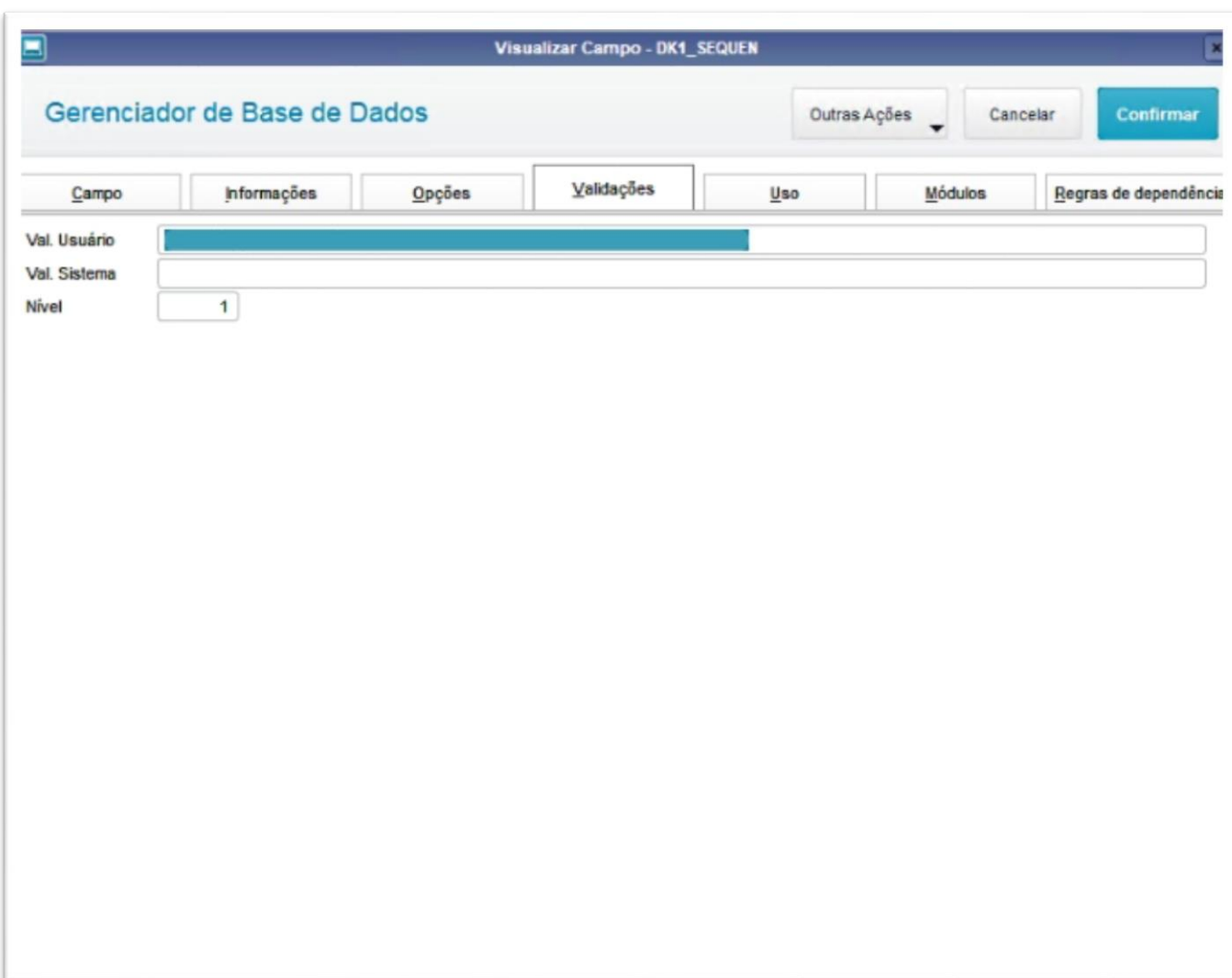

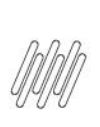

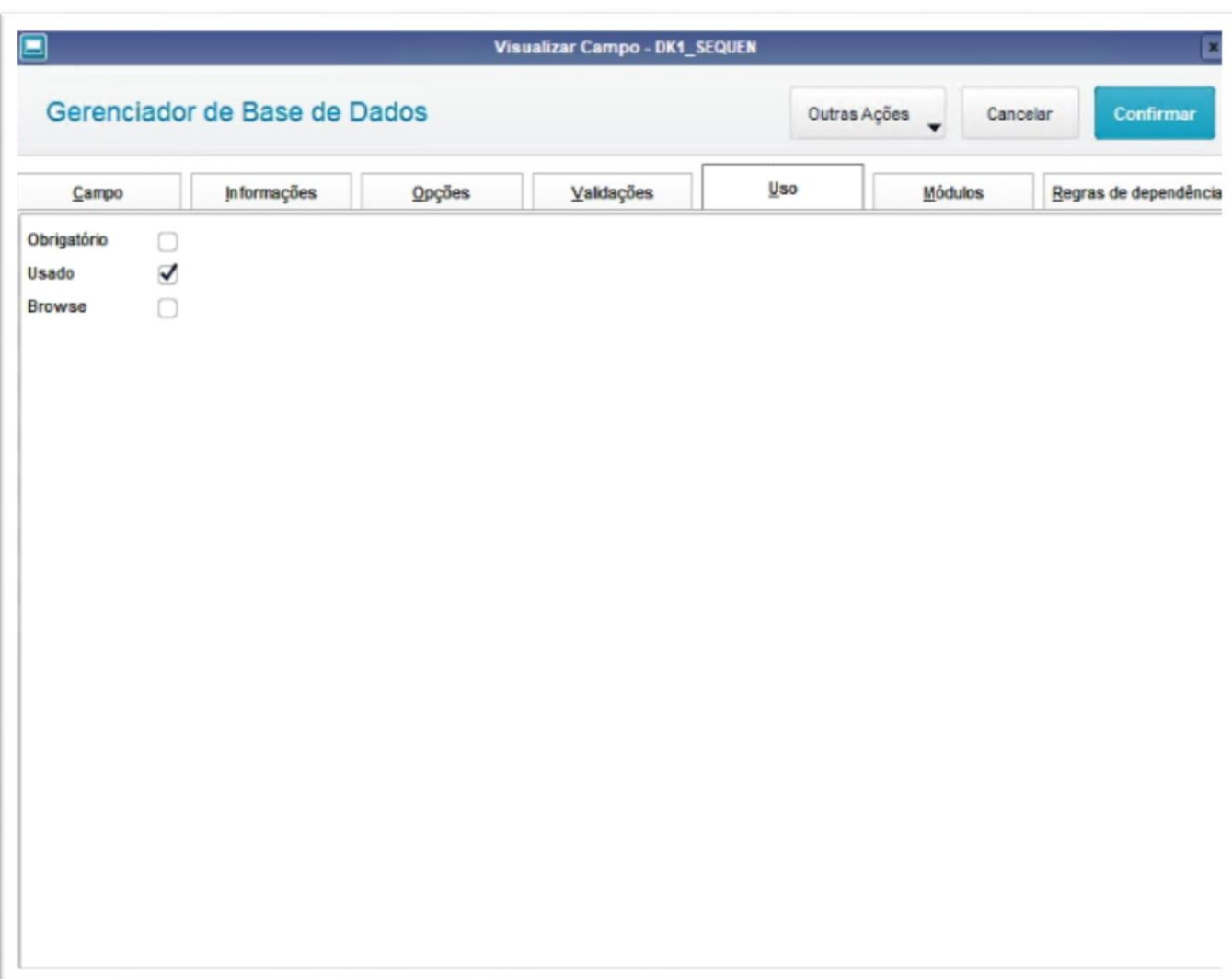

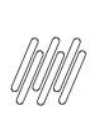

#### DK1\_SEQUEN-6

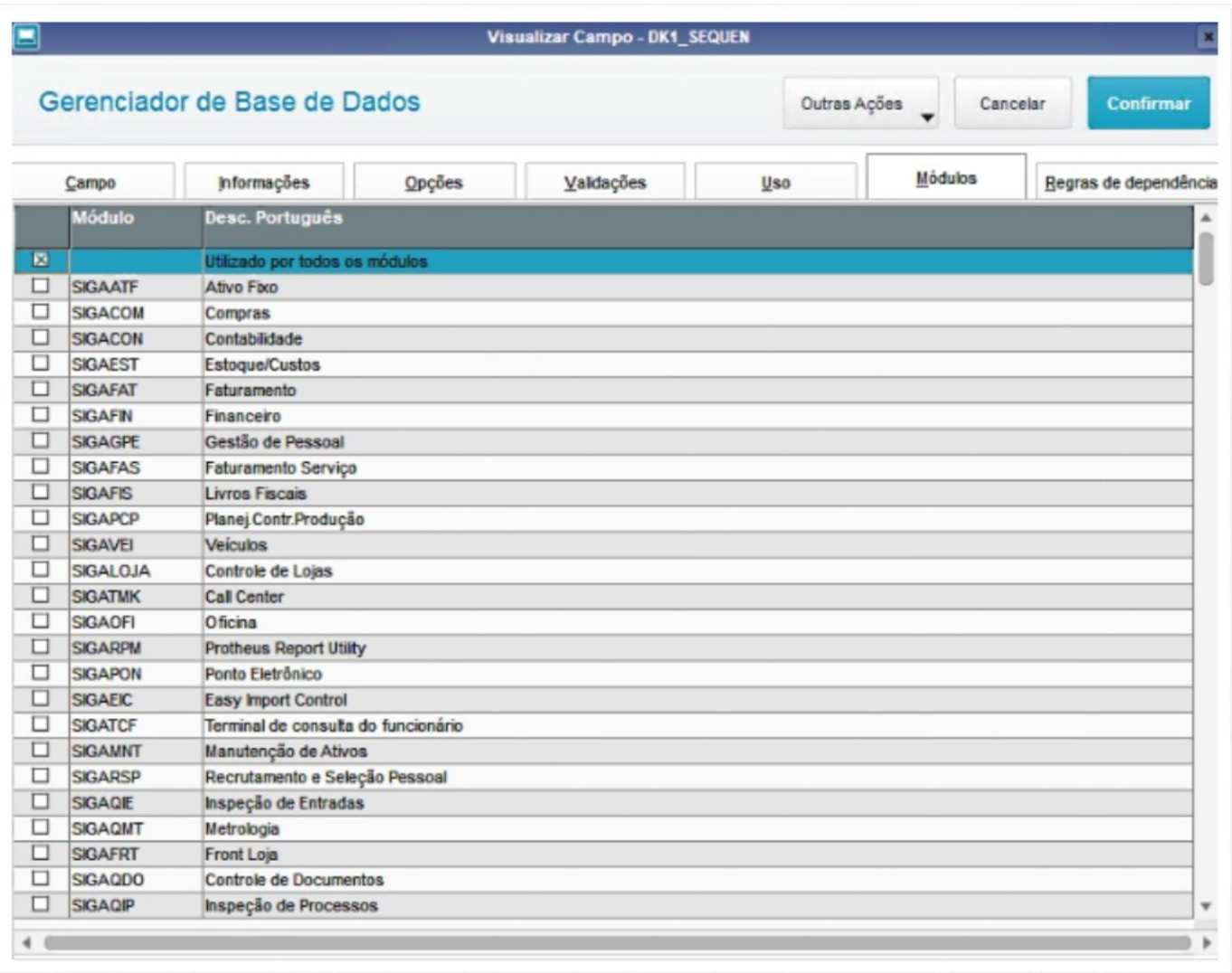

Este documento é propriedade da TOTVS. Todos os direitos reservados. ©

8

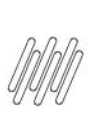

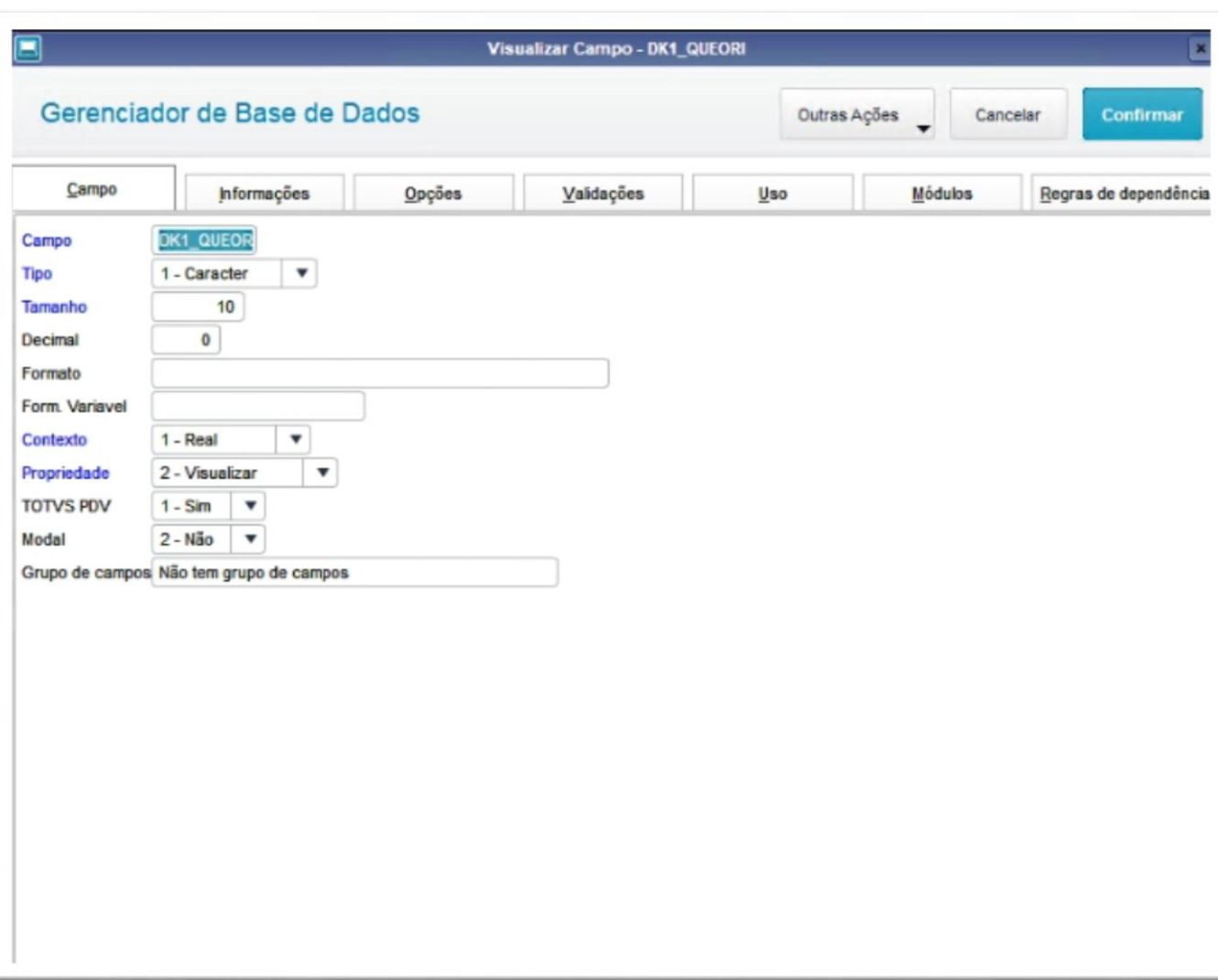

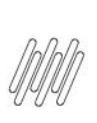

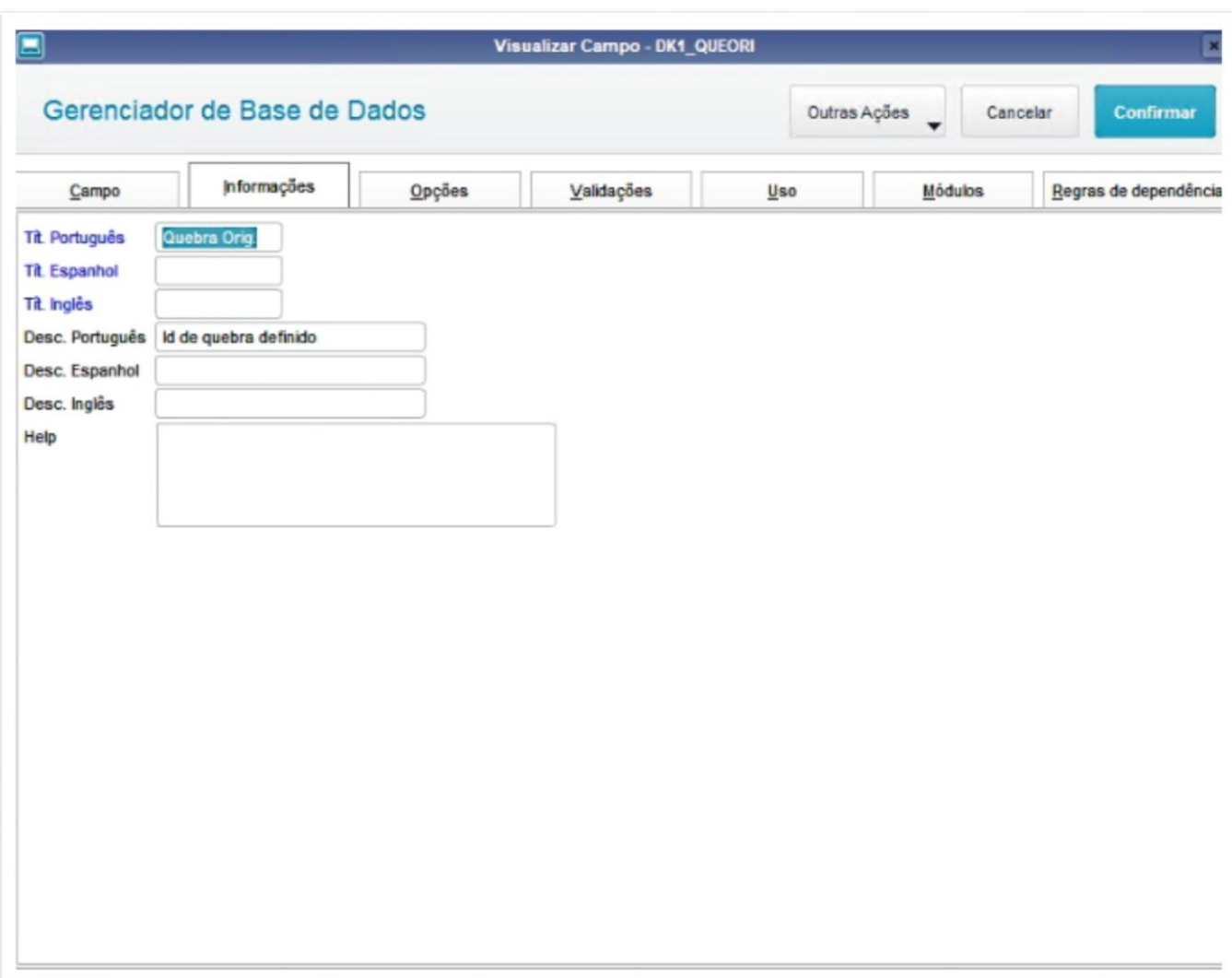

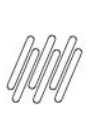

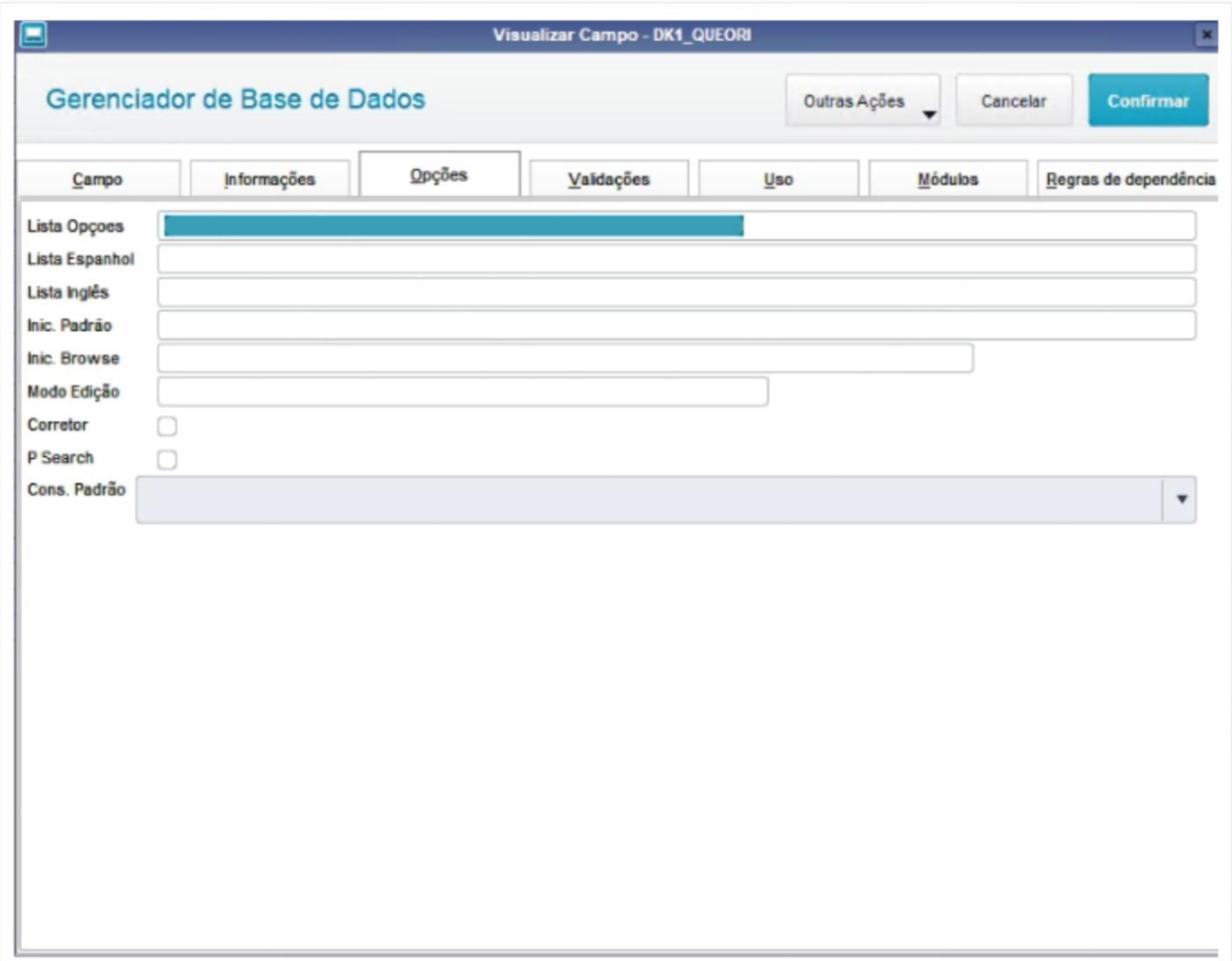

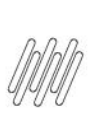

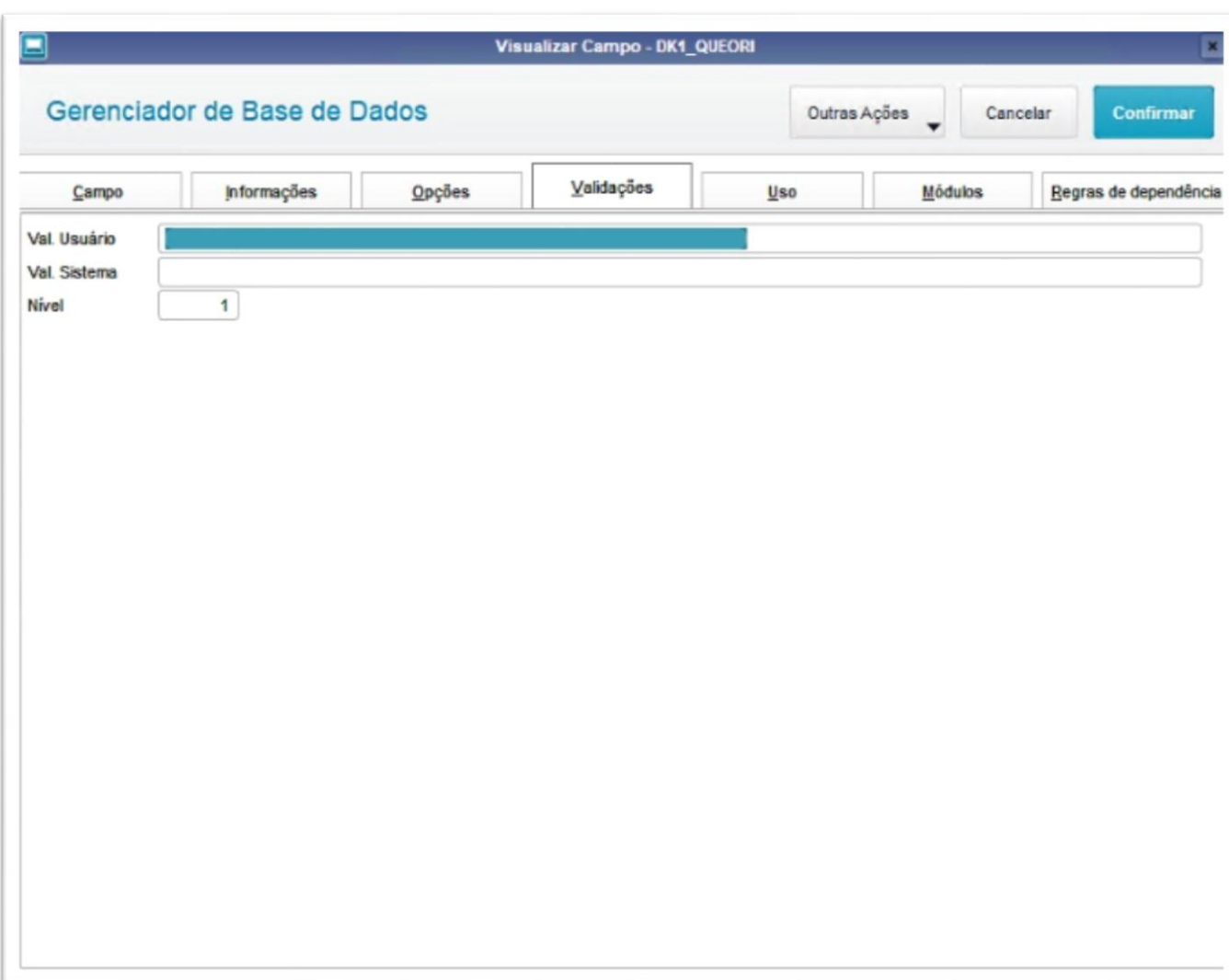

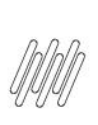

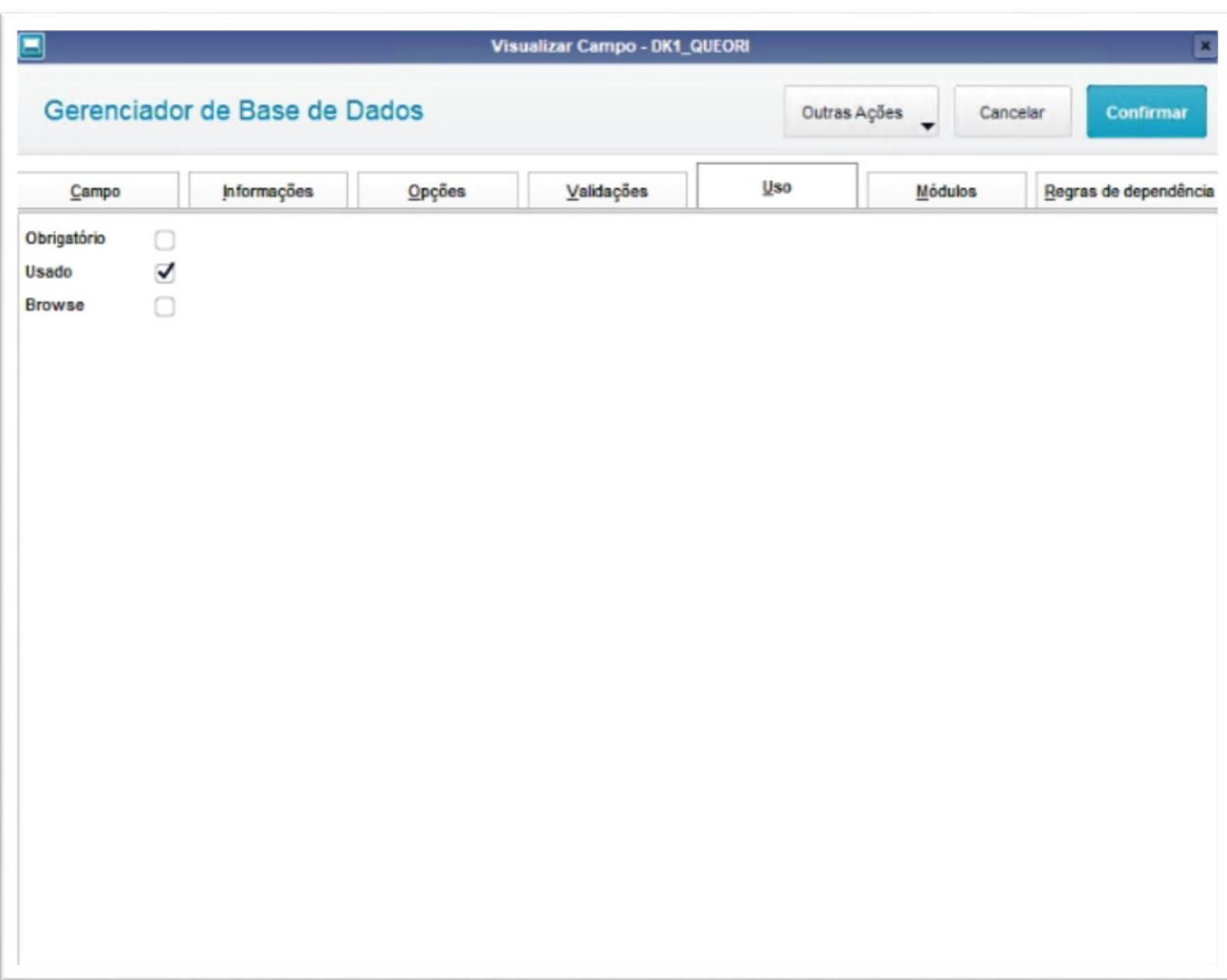

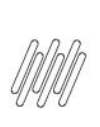

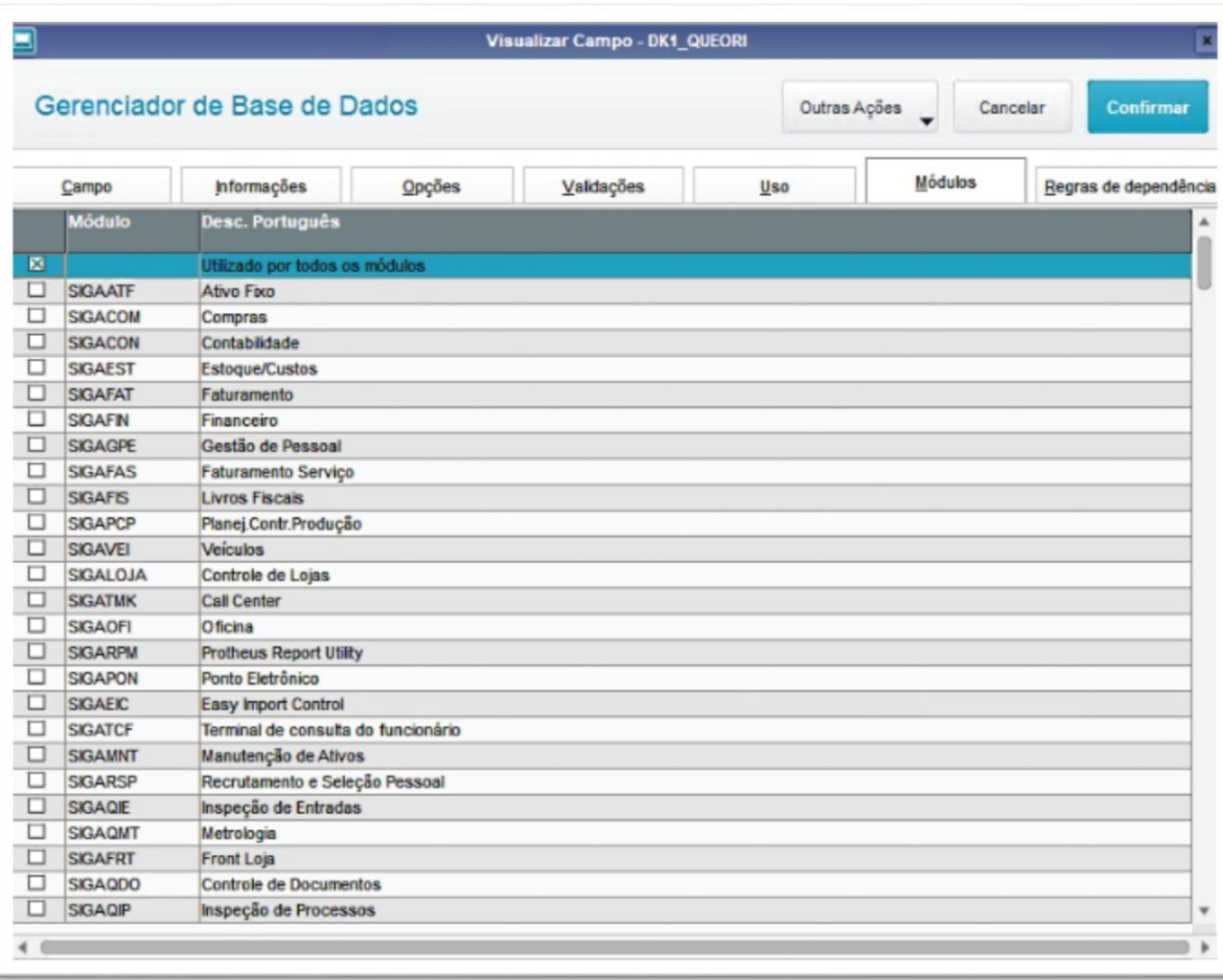

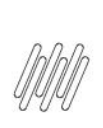

# **4. Demais Informações**

#### **Tabelas Utilizadas**

**°** DK1 – Viagem CPL Itens

# **5. Assuntos Relacionados**

#### **Documento de Referência**

**°** [Monitor de Cargas \(OMSXCPL7 -](https://tdn.totvs.com/pages/viewpage.action?pageId=549493564) SIGAOMS)

 $\stackrel{.}{\odot}$